## **Perguntas relacionadas ao EMC na página do Medical Suite.**

## **O que é o EMC?**

É o programa de Educação Médica Continuada – EMC.

O programa contempla atividades acadêmicas que são realizadas dentro e fora da SBIBAE e essas participações são convertidas em pontos que, por sua vez, compõem um dos indicadores médicos institucionais.

## **Qual o objetivo do programa EMC?**

O programa Educação Médica Continuada (EMC) da SBIBAE é uma estratégia voltada para o aprimoramento médico na instituição que utiliza ferramentas educacionais com o intuito de atingir ótimo nível do desempenho assistencial.

Tem como principal missão estabelecer, promover e reforçar padrões educacionais, estratégias e ferramentas que permitem ao médico desenvolver o processo de crescimento educacional de maneira eficiente, efetiva e integrada à prática.

## **Quais as novidades e benefícios da nova plataforma?**

## Sistema versátil e mais amigável

- Roda em diferentes dispositivos, de fácil preenchimento e usabilidade
- Cadastro de créditos prévios facilitar a classificação das atividades no momento de inserção no sistema
- Permite o cadastro de secretárias e secretários para submissão das atividades no sistema
- Vídeos tutoriais para auxiliar o acesso ao novo sistema e cadastro de atividades
- Canal de atendimento dedicado ao médico para suporte
- Taxonomia revisada com atualização da tabela de créditos

### Auto gerenciamento

• Facilita o gerenciamento e ponderação das atividades de educação em saúde do médico

### **Quais as principais mudanças no sistema?**

Uma das principais mudanças está relacionada a categorização das atividades educacionais, que ficará da seguinte forma:

- **Alto valor**: Participação educacional que está associada à sua atividade assistencial cadastrada no Hospital Albert Einstein. Exemplo: Sou Cardiologista e participei de um evento de Cardiologia.
- **Médio valor**: Participação educacional associada indiretamente à sua atividade assistencial principal cadastrada.
- **Baixo valor**: Participação educacional não associada à sua atividade assistencial principal cadastrada.
- **Gestão e Liderança:** Participações em atividades educacionais de Gestão e Liderança.
- **Publicações**: Publicações realizadas (artigos científicos, capítulos de livros etc.)

**Importante**: Os valores em créditos das atividades de alto, médio e baixo valor serão os mesmos, mas eles estarão categorizados para facilitar seu gerenciamento das suas atividades educacionais que entende serem fundamentais para seu aprendizado continuado.

### **Como acessar o novo sistema?**

Para médico com e-mail Einstein: O acesso ao sistema deverá ocorrer com o e-mail e senha institucional.

Exemplo: [nome.sobrenome@einstein.br](mailto:nome.sobrenome@einstein.br) e senha de acesso

Para médico que **não** tem e-mail Einstein: O acesso ao sistema deverá ocorrer pelo login e senha institucional.

Exemplo: [crm123456@einstein.br](mailto:crm123456@einstein.br) e a senha de acesso

Caso não consiga acessar o sistema por qualquer motivo, entre em contato com o help desk pelo telefone 2151 - 2005 para avaliar suas informações. Por se tratar de dados sensíveis somente o help desk possui autorização para verificá-lo. Lembre-se de anotar o número do chamado e acompanhá-lo na página Sou Einstein <https://sou.einstein.br/>

# **Como cadastro as secretárias ou secretários para submissão das minhas atividades no sistema?**

É necessário abertura de um chamado no Help Desk pela secretaria ou secretário. O chamado pode ser aberto via intranet ou por telefone.

Acesse a intranet pelo link:<https://sou.einstein.br/> selecione serviço Help Desk, faça o login e clique em "criar solicitação" e no campo produto selecione "Educação Médica Continuada (EMC) – Liberar Acesso" preencha as informações e no campo "Perfil EMC a ser liberado" selecione "secretária".

Pelo telefone ligue no número 2151 - 2005 e informe o serviço desejado.

### **Quem são os responsáveis pela validação e aprovação dos pontos do Programa EMC?**

Os pontos são gerenciados pelo Ensino Corporativo.

### **Qual o período do ciclo?**

Todos os ciclos têm duração de um ano, com vigência de 1º de janeiro a 31 de dezembro.

#### **Quantos pontos preciso ter?**

A meta institucional é de 50 pontos por ciclo.

### **Como insiro minhas participações no sistema?**

Para saber como inserir suas participações no EMC, siga as instruções presentes no tutorial disponível na página do medical suíte [https://medicalsuite.einstein.br/educacao](https://medicalsuite.einstein.br/educacao-medica/Paginas/programa-de-pontuacao-emc.aspx)[medica/Paginas/programa-de-pontuacao-emc.aspx](https://medicalsuite.einstein.br/educacao-medica/Paginas/programa-de-pontuacao-emc.aspx)

### **Até quando posso inserir os registros das minhas atividades no EMC?**

É possível inserir registros até o dia 31 de dezembro, que é a data de encerramento do ciclo.

### **Inseri meus certificados, qual prazo para validação e aprovação?**

Os certificados inseridos serão analisados, caso não existam divergências, a aprovação ocorrerá em até 7 dias úteis.

# **Inseri meus certificados até 31 de dezembro, mas meus pontos ainda não foram validados, o que aconteceu?**

O prazo para submissão dos certificados é de 01 de janeiro a 31 de dezembro, contudo o prazo para validação de todos os documentos compreende o período no início do ano subsequente. Caso alguma atividade permaneça pendente isso significa que ainda será verificada ou existem divergências que deverão ser corrigidas. Neste caso, você receberá um e-mail informativo.

### **Como posso conferir quanto vale minha atividade?**

Confira a tabela de créditos, presente nesta página [https://medicalsuite.einstein.br/educacao](https://medicalsuite.einstein.br/educacao-medica/Paginas/programa-de-pontuacao-emc.aspx)[medica/Paginas/programa-de-pontuacao-emc.aspx](https://medicalsuite.einstein.br/educacao-medica/Paginas/programa-de-pontuacao-emc.aspx) no item "Para consultar a Tabela de Créditos clique aqui".

#### **Todas as atividades realizadas no HIAE são pontuadas automaticamente?**

Não. Algumas atividades não são pontuadas automaticamente, como: Eventos Científicos/congressos, Cursos de atualização, pós-graduação e Publicações, portanto essas devem ser inseridas pelo médico.

### **As atividades realizadas em outras instituições são pontuadas automaticamente?**

Não. Todas as atividades realizadas em instituições externas deverão ser inseridas pelo médico no sistema.

### **Quais atividades HIAE são inseridas pelo Ensino Corporativo e não preciso inserir no EMC?**

- Trilha Institucional
- Treinamentos e cursos realizados pelo Ensino Corporativo
- Reuniões científicas, tumor board e GMA (Essas atividades são pontuadas desde que, o médico registre presença na reunião (dados legíveis) e o setor encaminhe para ensino corporativo realizar o lançamento no sistema).
- Aulas ministradas na pós-graduação e MBA Einstein
- Aulas de rotina na Graduação Einstein

**Atenção:** Essas atividades são inseridas pelo ensino corporativo de forma faseada e podem ocorrer após também o fechamento do ciclo anual, ou seja, no ano subsequente.

# **As aulas ministradas em cursos do Ensino Corporativo e Centro de Simulação Realística são inseridas automaticamente?**

Sim. A área do Ensino Corporativo e o Centro de Simulação Realística realizam o lançamento como instrutor no curso que foi administrada a aula.

## **Não consigo anexar o certificado no sistema ou tenho dúvidas sobre como inserir o certificado. Como devo proceder?**

Entre em contato com a equipe de atendimento do EMC no Ensino Corporativo, por meio do telefone 2151-1441 (Ramal 71441) ou através do e-mail: [emc@einstein.br](mailto:emc@einstein.br)

#### **Não consigo acessar o sistema, o que devo fazer?**

Entre em contato com o Help Desk pelo telefone 2151-2005 ou através do Sou Einstein <https://sou.einstein.br/>

#### **Como posso visualizar as minhas atividades cadastradas?**

Entre no sistema EMC com seu login e senha. No menu superior, clique em "participações" e Cada atividade será apresentada no menu de navegação com seu status.

- **Análise pendente**: Atividades que foram submetidas e ainda não passaram por avaliação da equipe do programa.
- **Retorno da avaliação**: Atividades que foram avaliadas pela equipe e necessitam de algum esclarecimento para sua aprovação.
- **Aprovados**: Atividades que foram aprovadas e fazem parte da sua pontuação no programa.
- **Reprovados**: Atividades que foram reprovadas pela equipe do programa.
- **Rascunho**: Atividades que você registrou e salvou como rascunho, mas não foi submetida para aprovação.

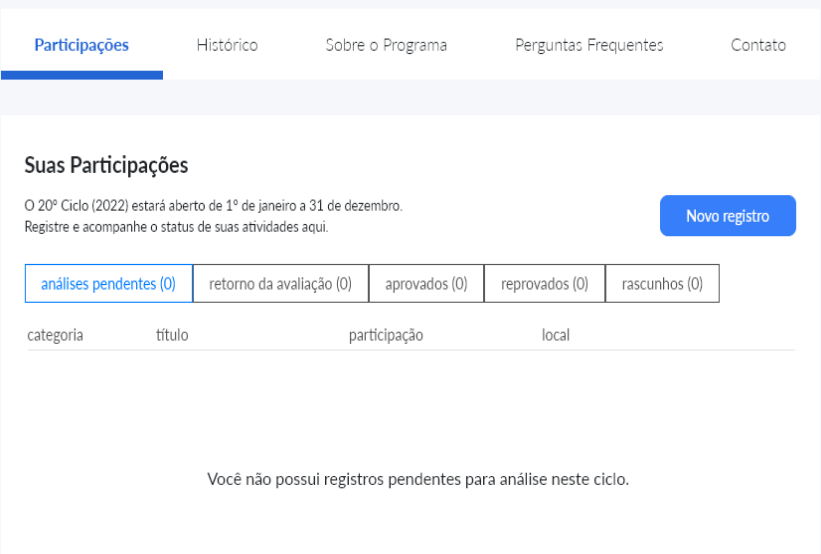

## **Como posso conferir quantos pontos eu tenho?**

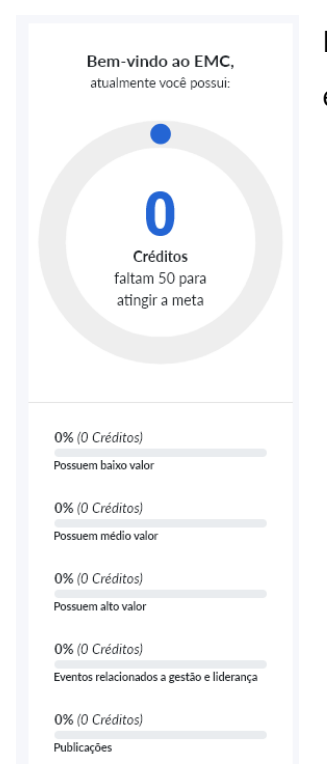

Entre no sistema EMC com seu login e senha. Na tela principal, no canto superior esquerdo exibirá a informação "Atualmente você possui x créditos".